# Custom Compound Fields In Drupal 8

# DrupalCon Seattle 2019

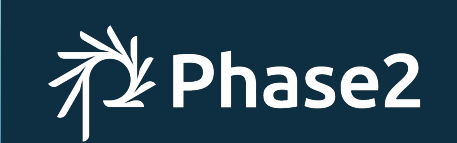

# **Introduction**

# **Tobby Hagler**

*Director of Engineering at Phase2*

#### **Past DrupalCon presentations**

- Cthulhu Drupal: Coding with Lovecraft
- Building NBA.com on Drupal 8
- Dungeons & Dragons & Drupal
- Drupal is Not Your Website

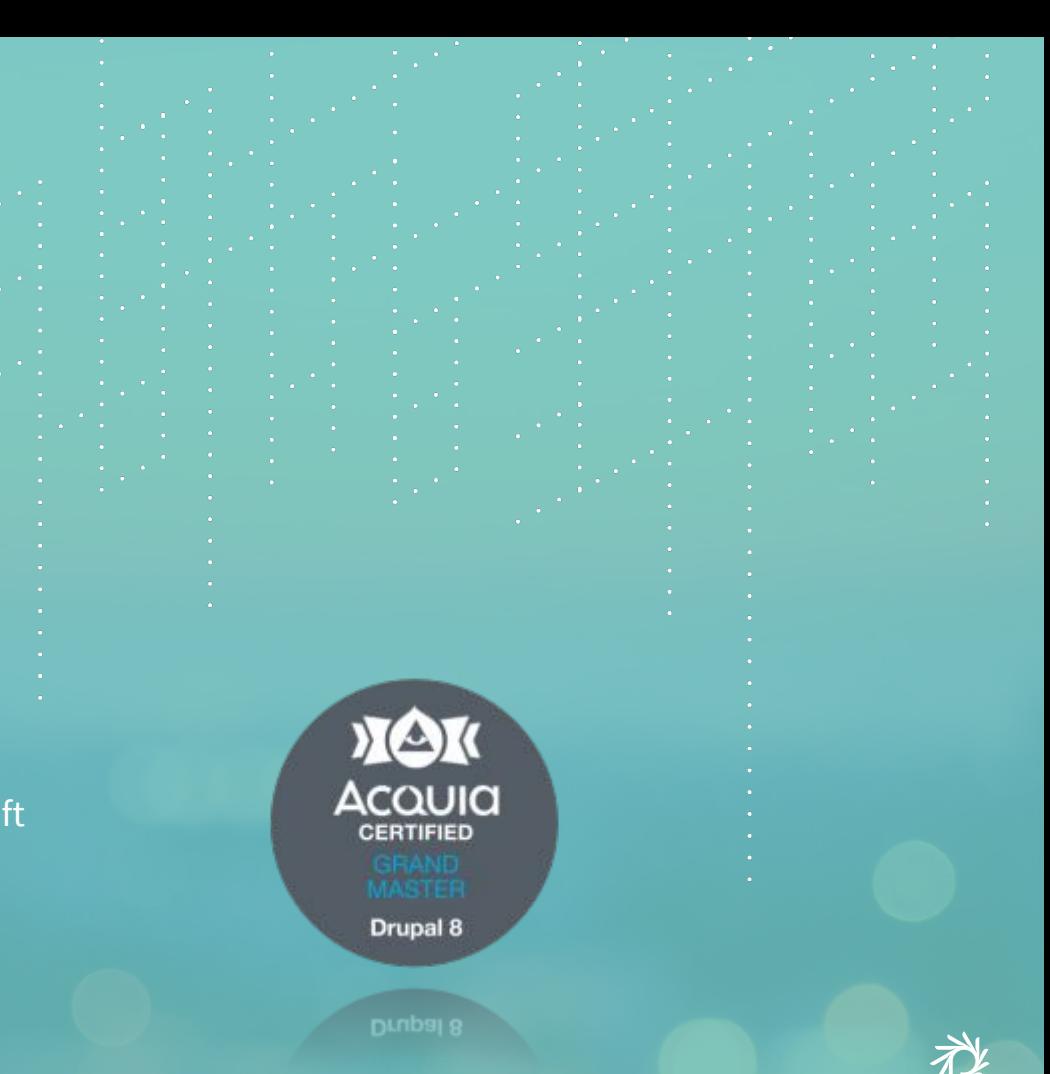

# This afternoon's agenda

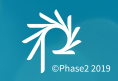

### What this session will cover...

- What is a compound field?
- Examples of compound fields
- Options and tools to build compound fields
	- Site builder oriented
- Drupal 8 Field API and compound field elements
	- Code intensive
	- Pitfalls and tips for writing custom field code
- Brief look at theming compound fields
- Kernel tests for compound fields

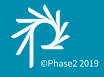

# What is a Compound Field?

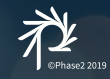

*A field composed of multiple elements that represent a single unit of data*

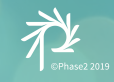

# Elements of Atomic Design

- Atoms
- Molecules
- Organisms
- Templates
- Pages

### **SEARCH THE SITE**

### **ENTER KEYWORD**

**SEARCH** 

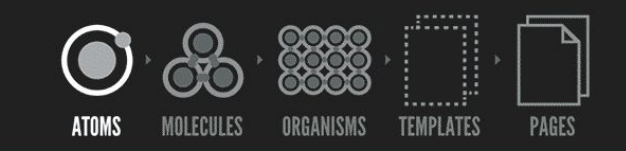

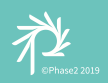

*Gif courtesy Brad Frost ~ [bradfrost.com](http://bradfrost.com/)*

# Address field widget Address module

- Country
- First Name
- Last Name
- Company
- Street Address 1
- Street Address 2
- City
- State
- ZIP code

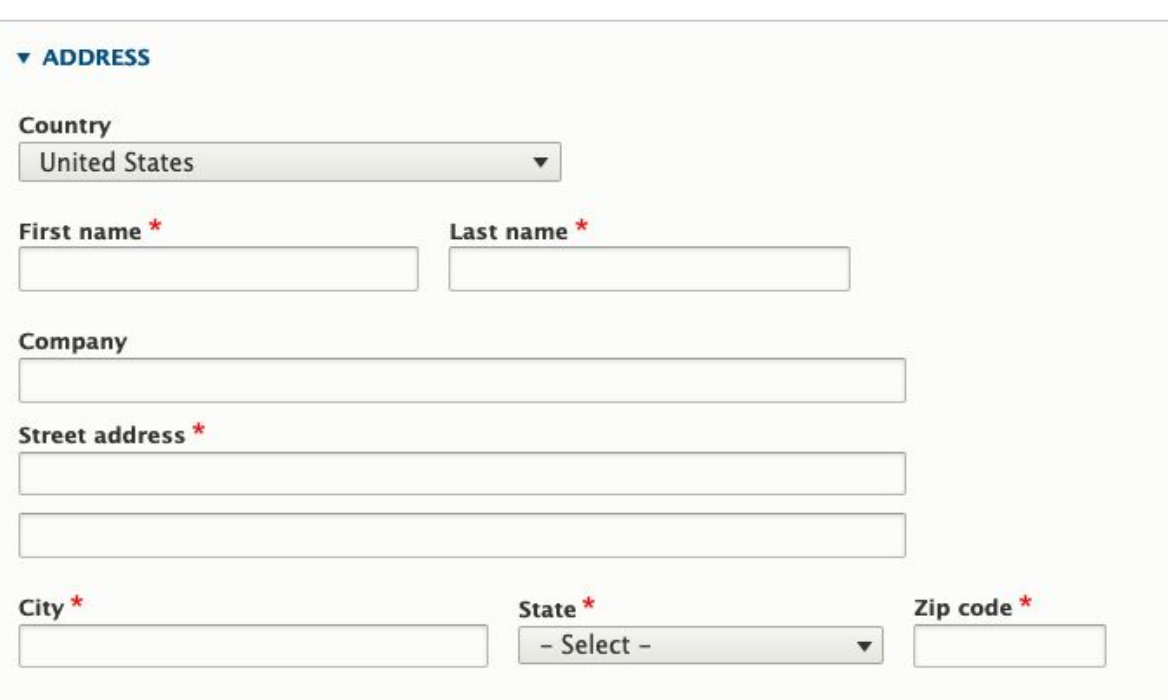

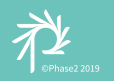

## Address compound field elements

- Country code
- Admin area
- Locality
- Dependent locality
- Postal code
- Sorting code
- Address line 1
- Address line 2
- Organization
- Given name
- Additional name
- Family name

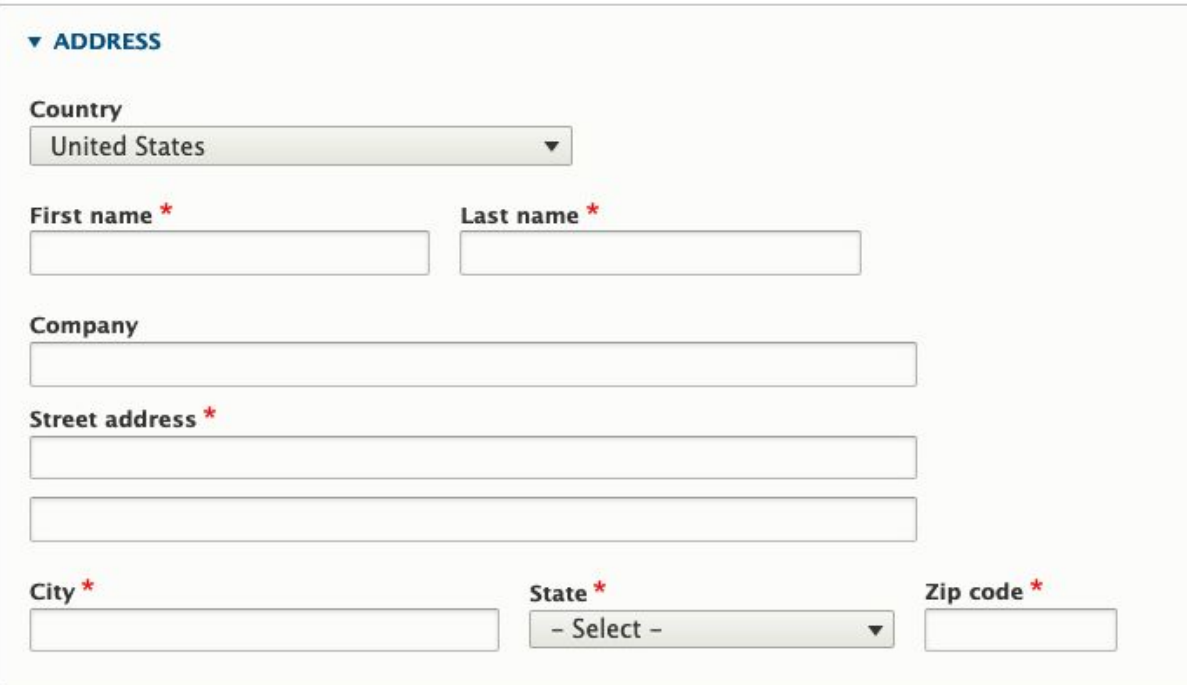

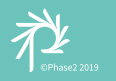

# Ingredients list

Recipe content type

#### Ingredient field

- Field elements
- Infinite cardinality

#### *[Recipes module](https://www.drupal.org/project/recipe)*

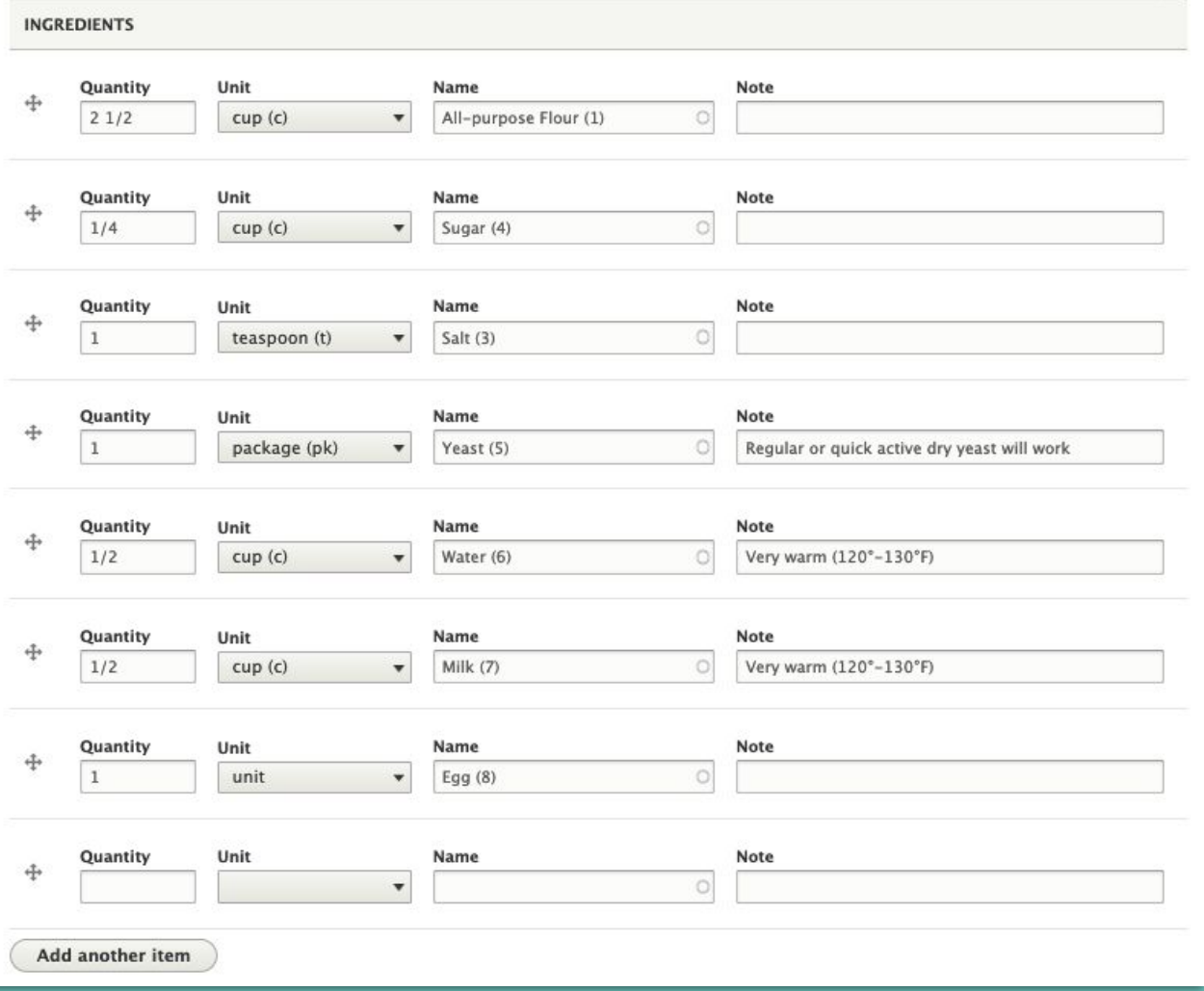

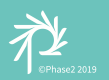

## D&D Character **Abilities**

A single *Abilities* field

Base and Temp score values are individual elements

Bonuses are calculated for display but not stored

*[D&D Character module](https://www.drupal.org/project/dnd_character)*

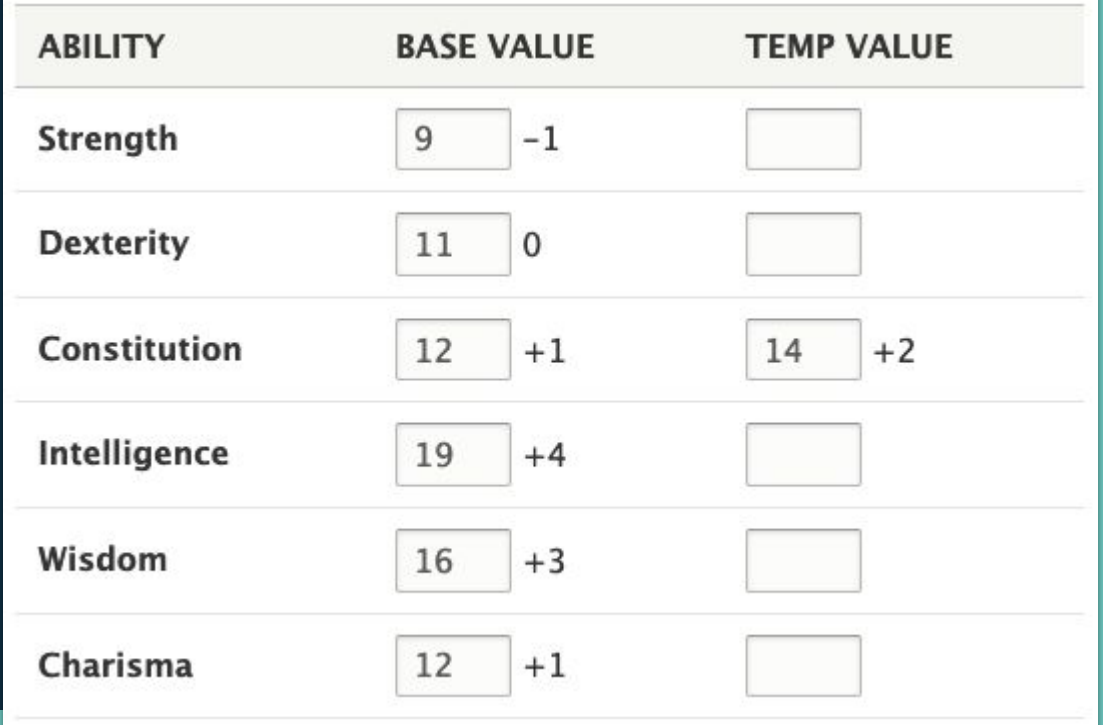

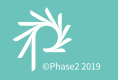

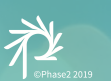

# Creating Compound Fields

# **Options**

#### **Tools, Modules, and APIs**

- Paragraphs
- Layout Builder with block types
- Entity Construction Kit + Inline Entity Form, Field Collections, **Bricks**
- **● Custom Field API field**

### **Examples of compound fields**

- Address
- Recipe and ingredients
- Photo carousel on a page
- Medical patient records and prescriptions
- D&D character ability scores

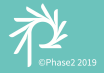

# Option 1: Paragraphs

#### *[Paragraphs module](https://www.drupal.org/project/paragraphs)*

Paragraphs allow for a compound field that is made up of different Drupal fields. Anything that is already a field in Drupal can be added to a Paragraph, including another Paragraph field.

Can be thought of like a "content type" of fields; different Paragraph bundles ("types") that consist of fields.

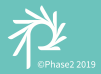

# Example Paragraph types and fields

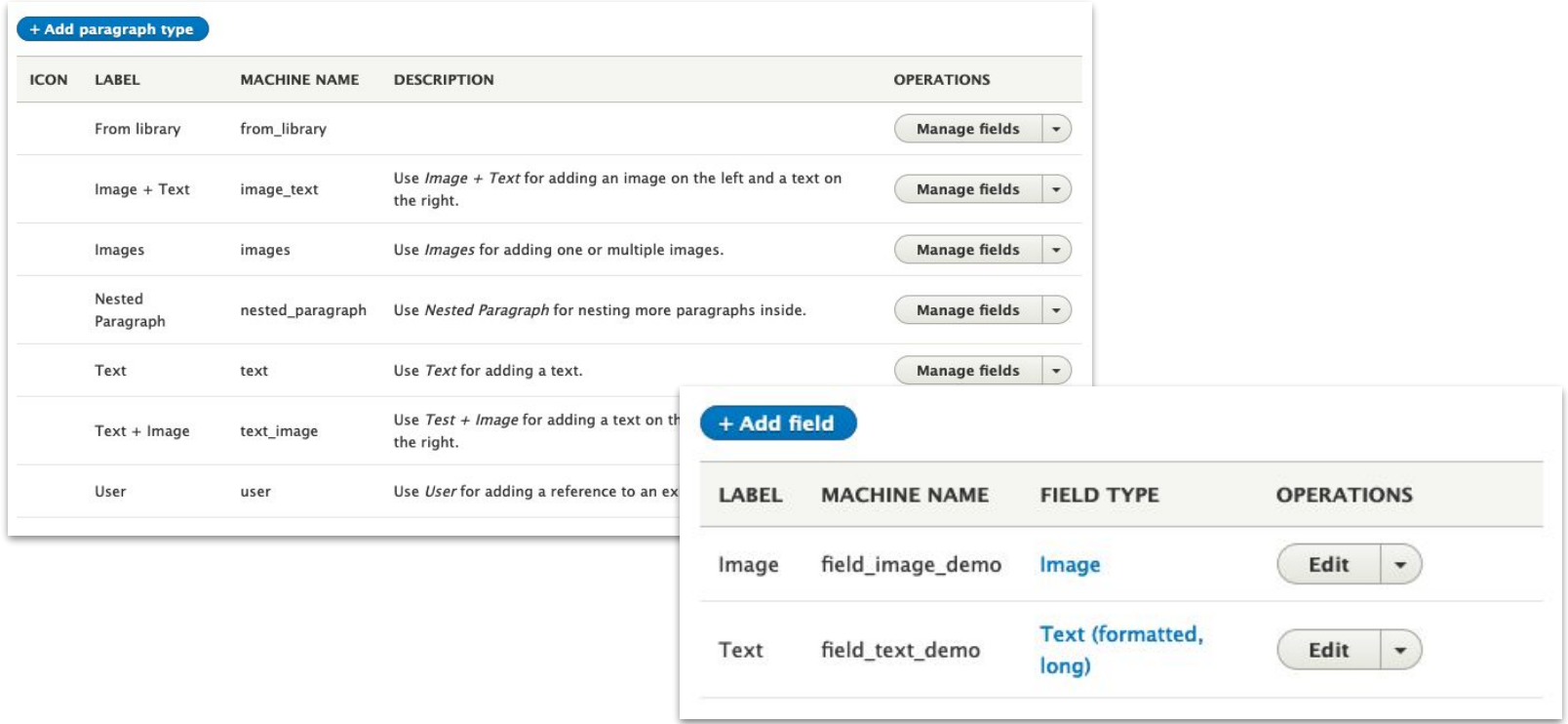

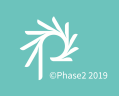

### An example Paragraph type (with sample screenshot)

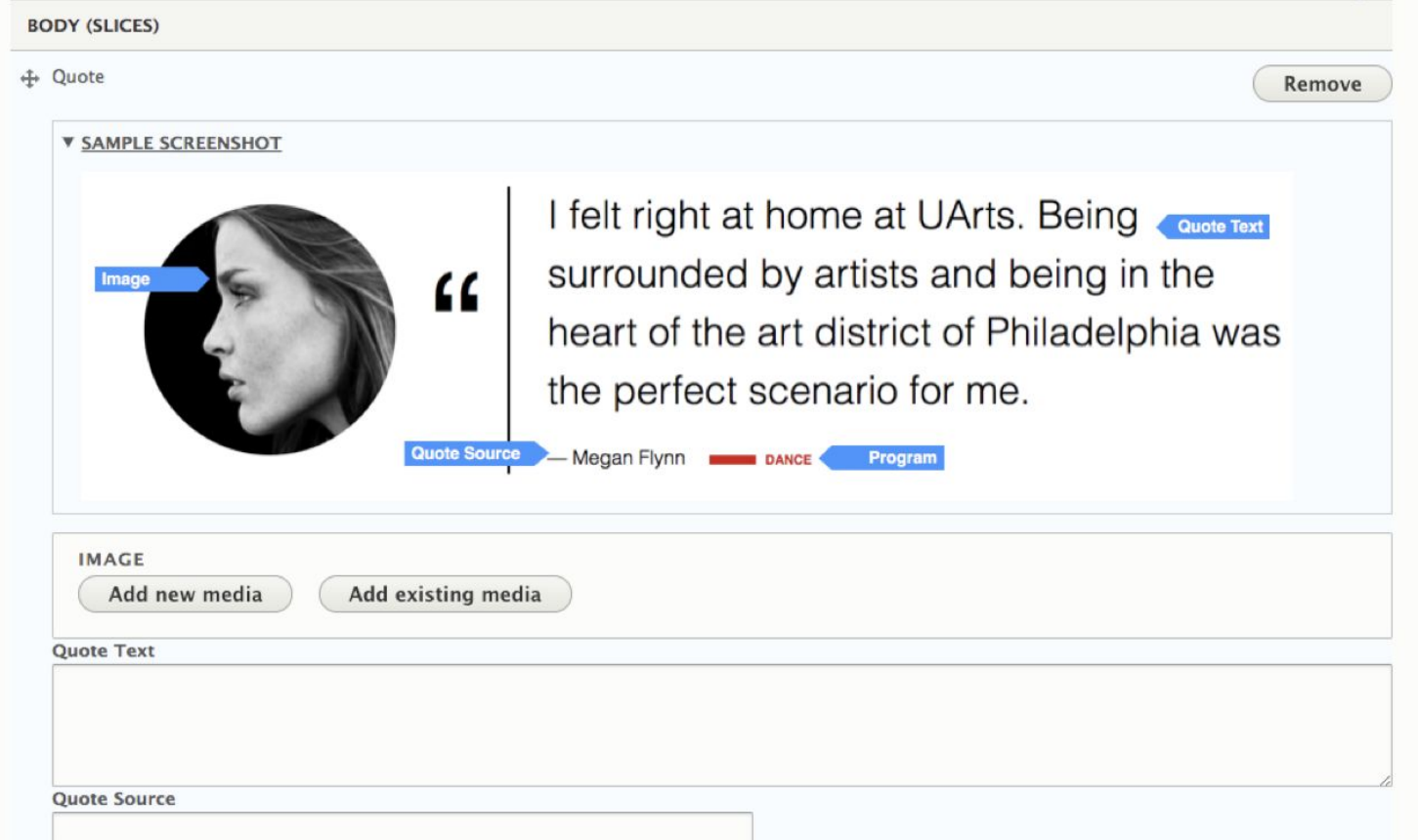

湴

# An example Paragraph type (form fields)

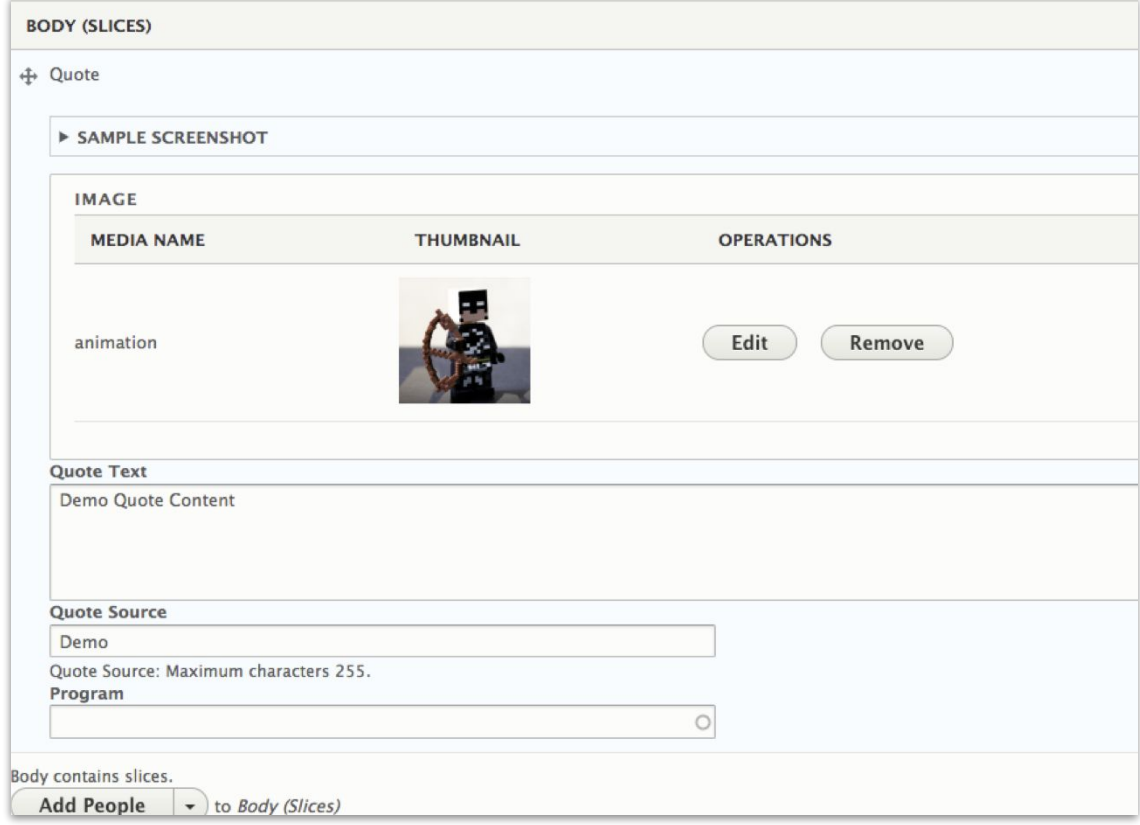

 $\sum_{n \in \mathsf{h} \text{as } 2 \text{ is odd}}$ 

# An example Paragraph type (rendered)

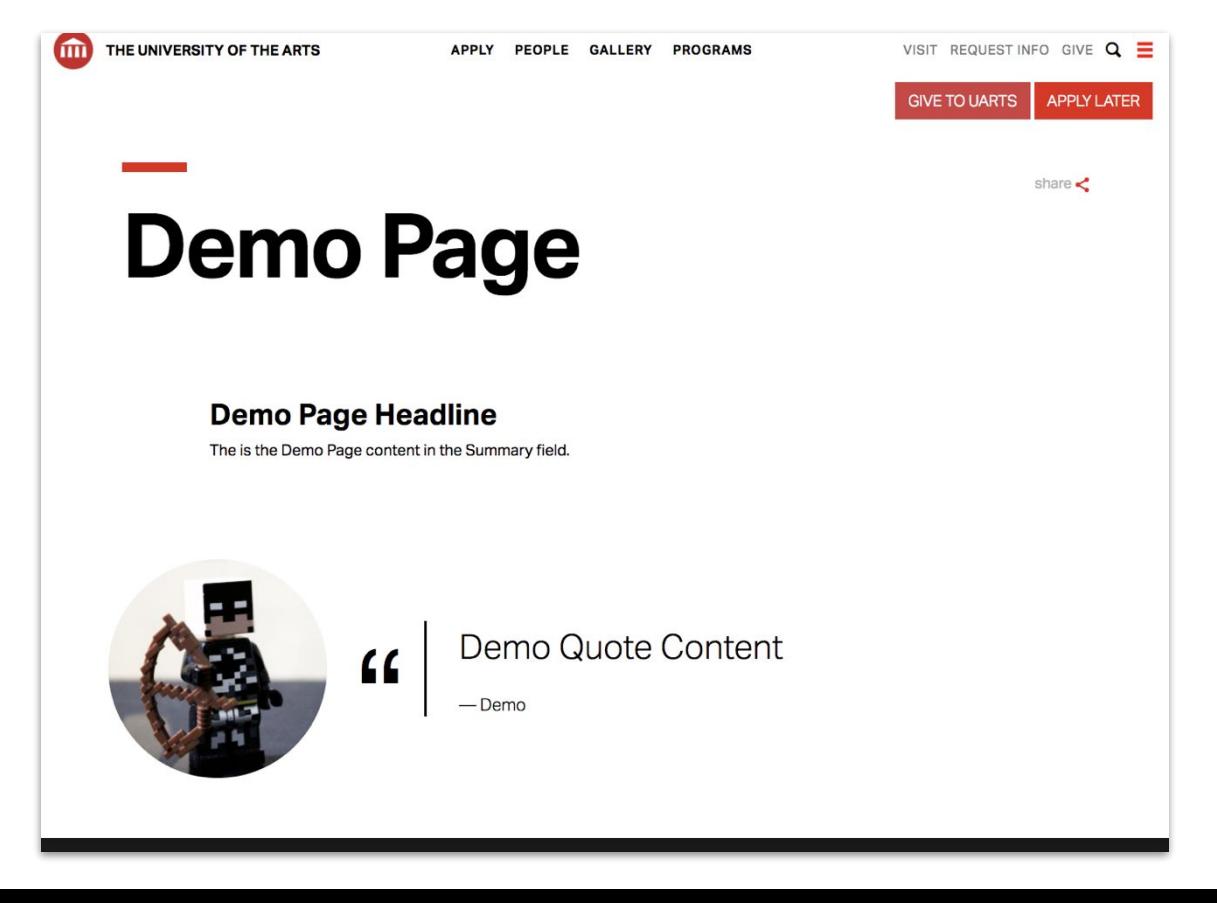

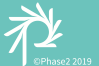

### Theming a Paragraph field

Theming of a Paragraphs field is made possible using a template file in your theme:

- paragraph.html.twig
- paragraph--quote.html.twig

The twig template contains markup to render each element.

● Can display each field individually

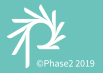

# Option 2: Layout Builder and Blocks

*[Layout Builder module in Core](https://www.drupal.org/docs/8/core/modules/layout-builder)*

Layout Builder is new/stable in 8.7

Uses Sections within a Layout

Place **any** block in a section

*For more details about Layout Builder...*

**The Big, Bad Layout Builder Explainer** ~ Caroline Casals

● <https://www.phase2technology.com/blog/big-bad-layout>

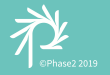

# Quick introduction to Layout Builder

Configure ractic set

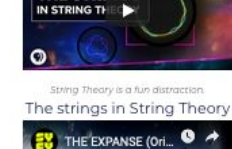

Gold Delete Layout Revisions Deve

<sup>9</sup><sup>9</sup> What are the Strin... ● →

THE STRINGS

# **EXPAN**

#### Introduction to Layout Builder

Layout Builder is a new feature in Drupal that allows for fine-tuned control of layout on a given page. It uses block types and/or custom blocks to manage this feat.

Now what are the possibilities of warp drive? Cmdr Riker's nervous system has been invaded by an unknown microorganism. The organisms fuse to the nerve, intertwining at the molecular level. That's why the transporter's biofilters couldn't extract it. The vertex waves show a K-complex corresponding to an REM state. The engineering section's critical. Destruction is imminent. Their robes contain ultritium, highly explosive, virtually. undetectable by your transporter.

Unidentified vessel travelling at sub warp speed, bearing 235.7. Fluctuations in energy readings from it, Captain. All transporters off. A strange set-up, but I'd say the graviton generator is depolarized. The dark colourings of the scrapes are the leavings of natural rubber, a type of non-conductive sole used by researchers experimenting with electricity. The molecules must have been

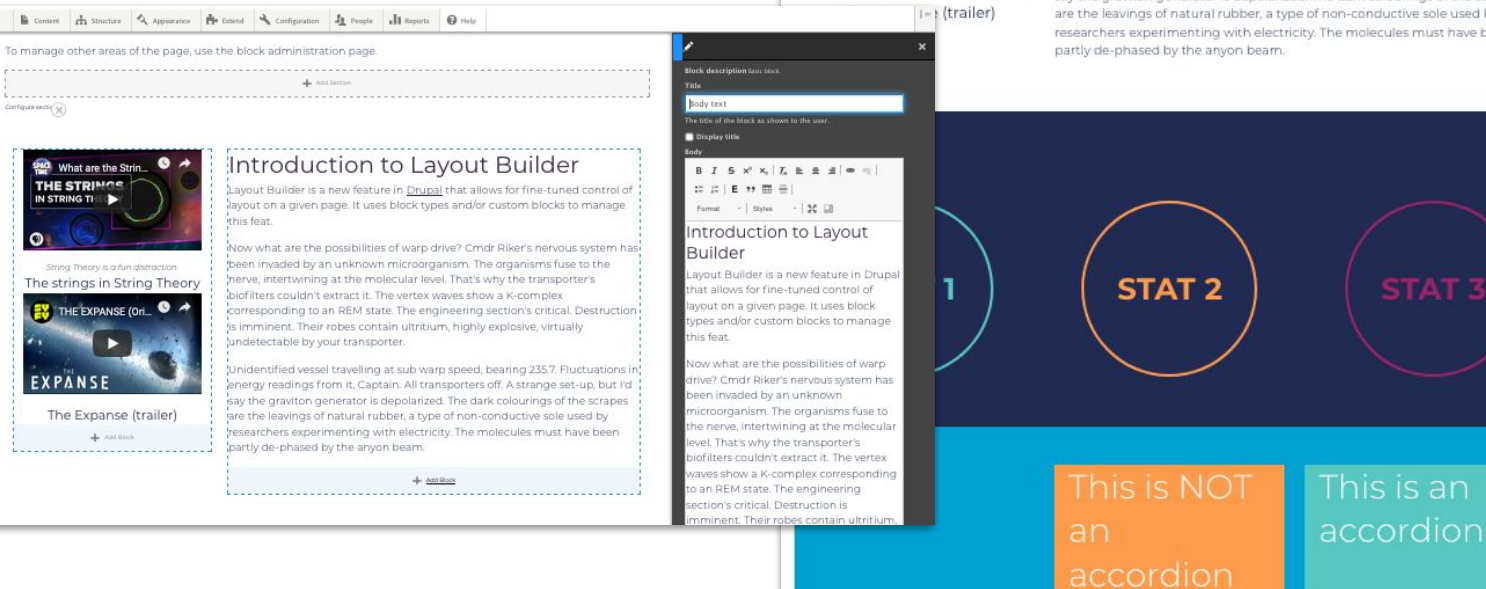

 $\checkmark$ 

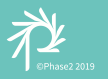

### Layout Builder and Blocks in action

Edit Delete Layout Revisions View

# Layout Builder Drupal's new

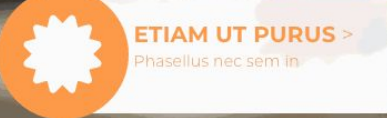

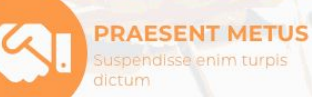

**AENEAN >** Sed cursus turpis vitae

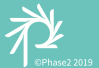

# Block types and Layout Builder

 $\sum_{n=1}^{n}$ 

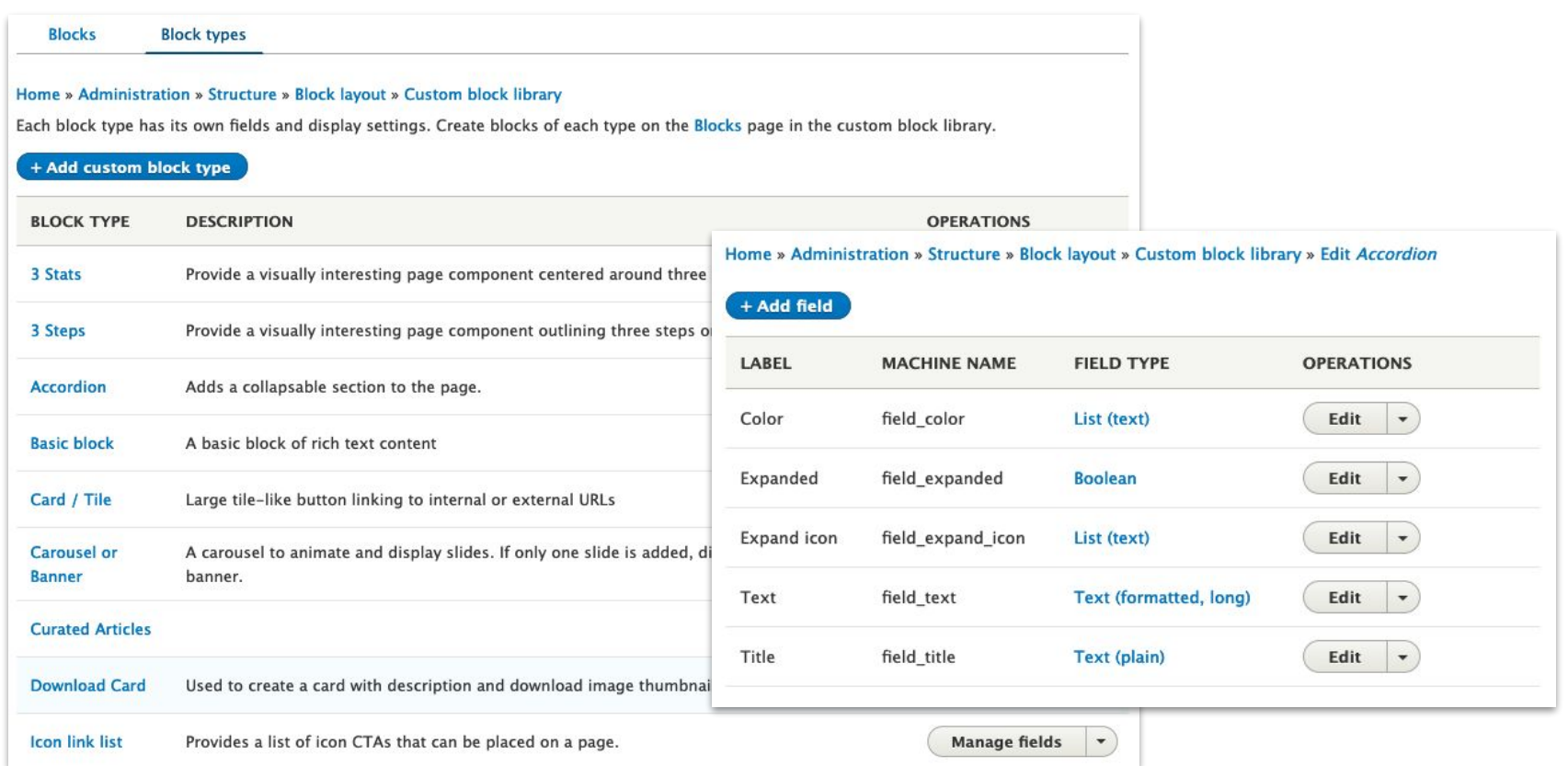

### Other Options for Compound Fields

#### **Entity Construction Kit** + **Inline Entity Form**

● This is the closest thing to Paragraphs using existing contrib modules

#### **Field Collections**

● "Paragraphs is likely to replace field collection for Drupal 8. Field collection is on its way to being deprecated. It is recommended to use paragraphs instead of field collection for Drupal 8 projects."

#### **Bricks**

- Complicated to use
- More of a competitor to Panelizer

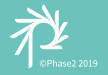

# ECK+IEF Compared to Paragraphs

#### **Entity Construction Kit with Inline Entity Form**

- ECK+IEF site builder experience can be complicated
- Content editing is as easy Paragraphs
- ECK+IEF does not support revisions; problematic for editorial workflow
- Works well with Search
- Has less support in the Drupal community than Paragraphs

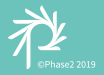

Custom Field API Fields

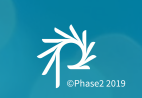

### Field API in three easy steps

Create a custom module to add a new field.

#### Field Plugins

- 1. Field type
- 2. Field formatter
- 3. Field widget

#### Documentation to get started:

<https://www.drupal.org/docs/8/creating-custom-modules/create-a-custom-field-type>

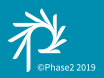

# A Custom Ingredient Field on a Recipe Node

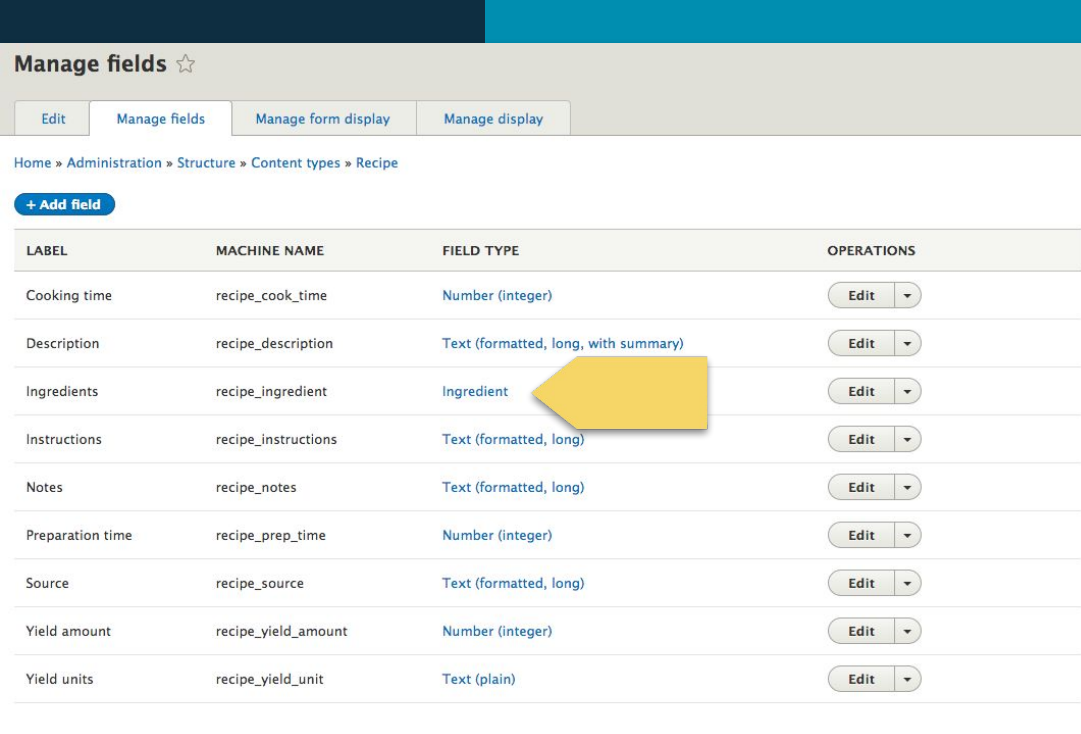

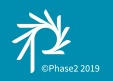

# File Structure

<https://www.drupal.org/docs/8/creating-custom-modules/creating-a-custom-field>

```
my_module/
     my_module.info.yml
      src/
           Plugin/
                Field/
                     FieldType/
                          MyFieldItem.php
                     FieldFormatter/
                          MyFieldFormatter.php
                     FieldWidget/
                          MyFieldWidget.php
```
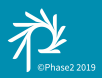

### Field Plugins and What They Do

- **Field Type** Tells Drupal that the field exists and defines the database *schema* for storing the data points for the field.
- **Field Widget** This is the *input* of the field. This is essentially a form for capturing whatever data points are needed for this field.
- **Field Formatter** This the *output* of the field. It governs how the data can be structured for output as well as setting a template for the field's markup.

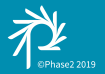

# Field Type

# Step 1: Define the Field

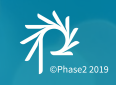

### Field Type plugin - Defining a field's schema

#### **File location**

modules/**my\_module**/src/Plugin/Field/FieldType/**myfieldtype.php**

#### **Namespace**

\Drupal\**my\_module**\Plugin\Field\FieldType\**MyFieldType**

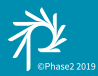

### Annotation for Field Types

```
/**
  Plugin implementation of the 'abilities' field type.
  @FieIdType(id = "dnd fields abilities",
    label = @Translation("Abilities"),* module = "dnd fields",
    category = @Translation("D&D Character"),
 * description = @Translation("Lists a PC's ability scores."),
 * default_widget = "dnd_fields_abilities",
    default formatter = "dnd fields abilities"
 */
```
class **Abilities** extends **FieldItemBase** {

Drupal 8 plugins come from Symfony, and require an annotation.

#### **This is not** *just* **a comment block.**

This registers the plugin with Drupal, and gives some basic context about what the plugin is and what it does.

Annotations are a method of Plugin discovery.

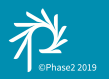

# Define the Field Type's Schema

public static function schema(FieldStorageDefinitionInterface \$field definition) { return [ // The columns element contains the values that the field will store.  $'colums' \Rightarrow \lceil$  // List the values that the field will save. This // field will only save a single value, 'value'. **'value'** => [ … ], 'type' => 'text',  $'size' \Rightarrow 'tiny',$  'not null' => FALSE, ], ], ]; } Example: \$field\_abilities[0]['value']

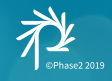

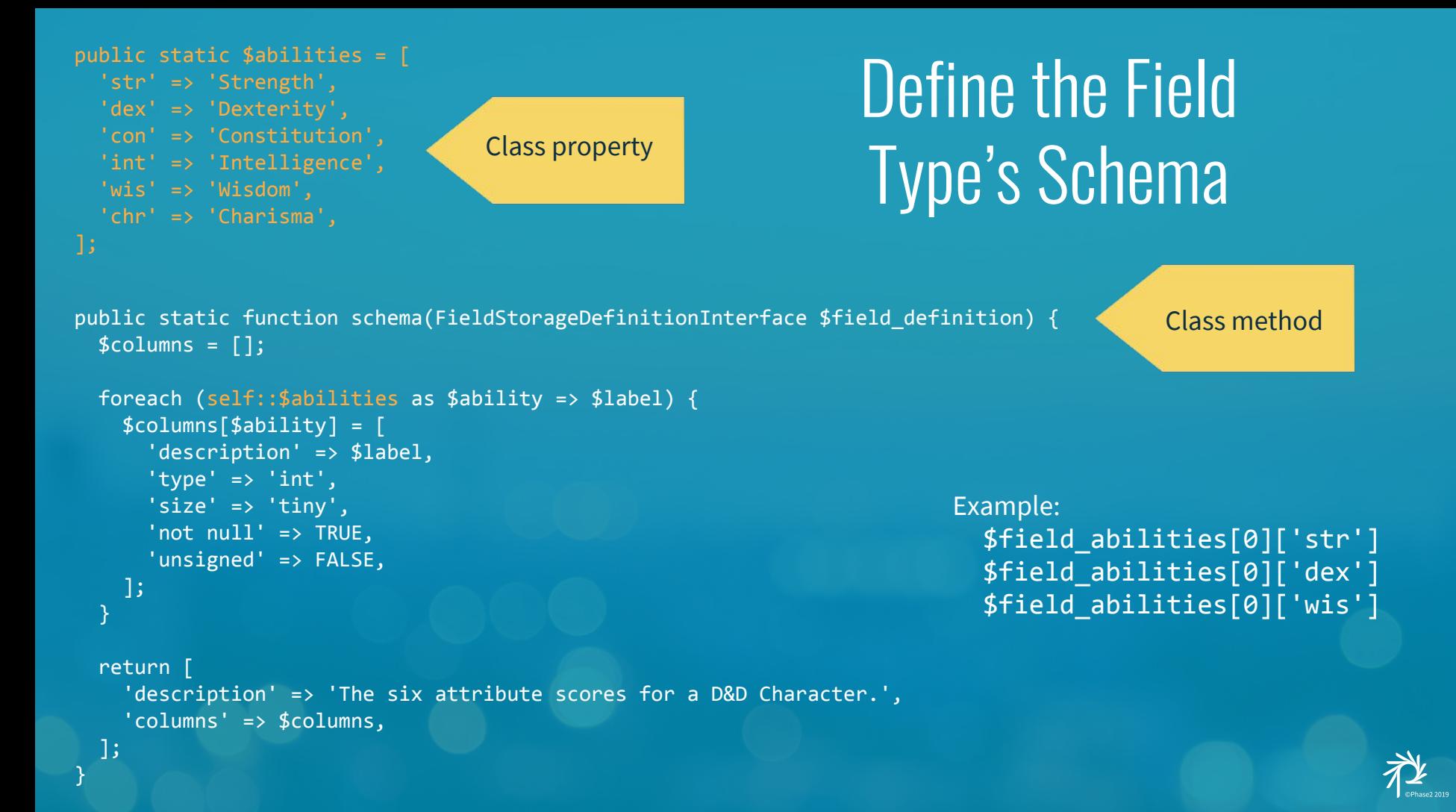

# Database Table

Entity reference fields

Base value fields

#### Temp value fields

● Created as char fields to allow for NULL values

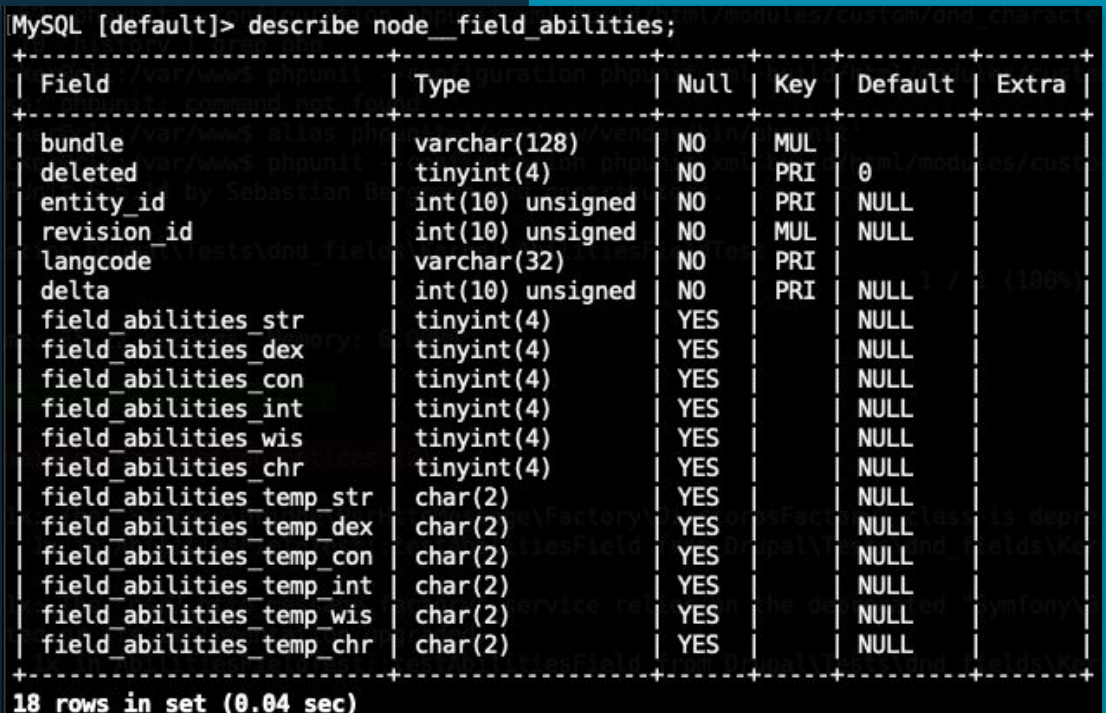

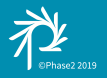

### Other Class Methods

- **schema** Defines the database schema
- **propertyDefinitions** Allows for field settings; such as choosing between Imperial and Metric units (or both) for an Ingredient's unit value.
- **isEmpty** This checks if the system has any field values for this field type. This is used when trying to modify a field instance's settings; it won't allow it if there is already data for the field.

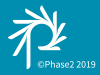

# Step 2: Define Input Field Widget

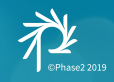

### Field Widget plugin - Defining a field's input

#### **File location**

modules/my\_module/src/Plugin/Field/FieldWidget/MyFieldTtypeWidget.php

#### **Namespace**

\Drupal\my\_module\Plugin\Field\FieldWidget\MyFieldTypeWidget

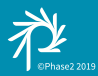

### Annotation for Field Widgets

```
/**
   Plugin implementation of the 'dnd fields abilities' widget.
   @FieldWidget(
     id = "dnd fields abilities",
    modu<sup>l</sup>e = "dnd fields",
  * label = @Translation("D&D Character Abilities"),
     field types = \{" dnd fields abilities"
  */
class AbilitiesWidget extends WidgetBase {
```
This widget can apply to more than just the Abilities field type.

A custom field widget plugin can be a standalone plugin that just adds new widgets to existing field types.

FieldTypes and FieldWidgets can have a many-to-many relationship.

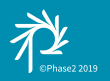

# Define the Field Widget Form

```
public function formElement(FieldItemListInterface $items, $delta, array $element, array &$form, FormStateInterface $form state)
   $element += [
    '#type' => 'table',
    '#header' \Rightarrow [
       $this->t('Ability'),
       $this->t('Base value'),
       $this->t('Temp value'),
     ],
     '#element_validate' => [
       [$this, 'validate'],
    ],
   ];
   // Add in the attribute textfield elements.
   foreach ([
     'str' => $this->t('Strength'),
     'dex' => $this->t('Dexterity'),
     'con' => $this->t('Constitution'),
     'int' => $this->t('Intelligence'),
   'wis' => $this->t('Wisdom'),
     'chr' => $this->t('Charisma'),
   as $attribute \Rightarrow $title) {} $element[$attribute]['label'] = [
    '#type' => 'label',
```
'#title' => \$title,

# Define the Field Widget Form

```
 // Add in the attribute textfield elements.
 foreach ([
   'str' => $this->t('Strength'),
   'dex' => $this->t('Dexterity'),
   'con' => $this->t('Constitution'),
   'int' => $this->t('Intelligence'),
  'wis' => $this->t('Wisdom'),
   'chr' => $this->t('Charisma'),
  ] as $attribute => $title) {
   $element[$attribute]['label'] = [
     '#type' => 'label',
     '#title' => $title,
   ];
   $element[$attribute][$attribute] = [
     '#type' => 'textfield',
    '#size' => 2.
     '#default_value' => $items[$delta]->$attribute,
     '#attributes' => ['class' => ['dnd-fields-abilities-entry']],
     '#field_suffix' => '<span></span>',
   ];
```
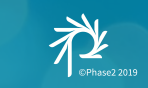

# Define the Field Widget Form

```
 $element[$attribute][$temp_value] = [
   '#type' => 'textfield',
  '#size' => 2,
  '#default value' => $items[$delta]->$temp value,
   '#attributes' => ['class' => ['dnd-fields-abilities-entry']],
   '#field_suffix' => '<span></span>',
 ];
```

```
 // have to require each field element individually.
    if ($element['#required']) {
      $element[$attribute]['#required'] = TRUE;
 }
```

```
 $element['#attached'] = [
 // Add javascript to manage the bonus values for attributes as they're
 // entered into to the field elements.
  'library' \Rightarrow [
    'dnd fields/abilities widget',
   ],
```
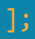

}

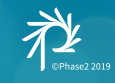

# Abilities Field Widget

Ability (label)

Base Value

Temp Value

jQuery adds bonus or penalties in realtime as users enter ability scores

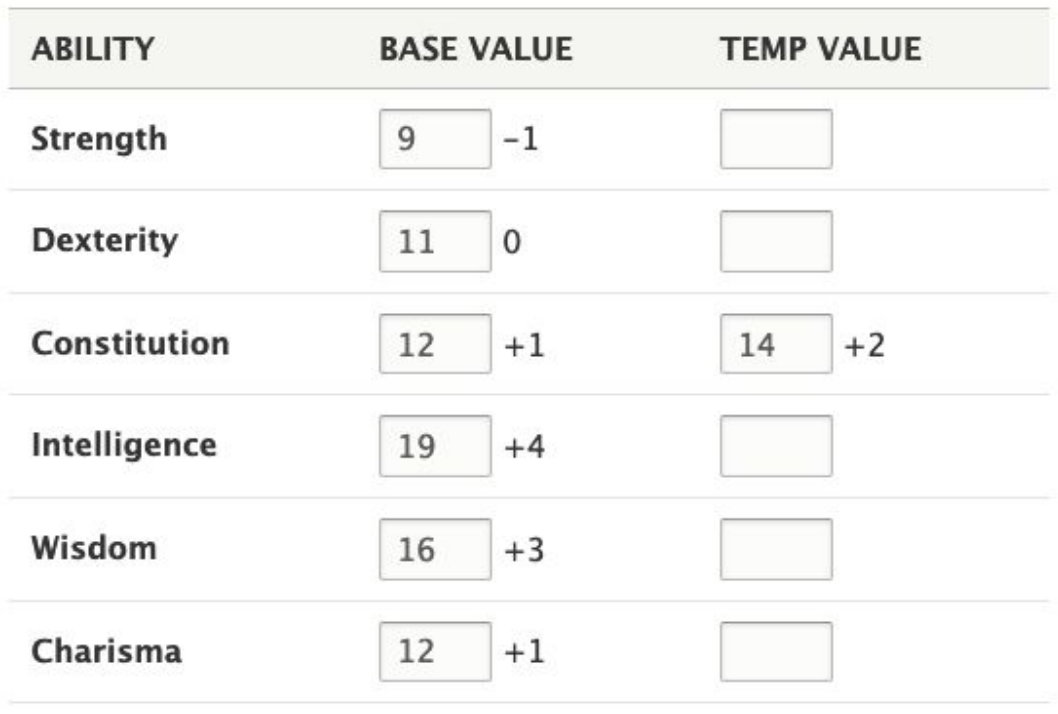

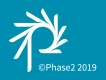

### Other Class Methods

- **formElement** This defines the widget similar to Form API form arrays. This is how Javascript elements can be attached to the field's element. (*required*)
- **validate** Just like a Form API form, this is the form validator that is executed when the form is submitted.
- **defaultSettings** Allows for default values for this widget.
- **settingsForm** The form used to allow admins to change widget settings.
- **settingsSummary** Block of markup describing the settings.

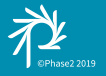

# Step 3: Define Output Field Formatter

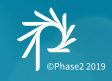

### Field Formatter plugin - Defining a field's output

#### **File location**

modules/my\_module/src/Plugin/Field/FieldFormatter/MyFieldTypeFormatter.php

#### **Namespace**

\Drupal\my\_module\Plugin\Field\FieldFormatter\MyFieldTypeFormatter

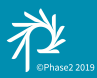

### Annotation for Field Formatters

#### /\*\*

\* }

\*/

Plugin implementation of the dnd fields Abilities formatter.

```
@FieldFormatter(
```

```
id = "dnd fields abilities",
```

```
label = @Translation("D&D Chapter Abilities"),
```

```
field types = { }
```

```
"dnd fields abilities"
```
class **AbilitiesFormatter** extends **FormatterBase** {

This formatter can apply to more than just a specific field type.

This formatter can apply to any field type, provided it is capable of accessing each of the field's element values.

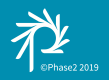

# Define the Field Formatter Output

class AbilitiesFormatter extends FormatterBase {

```
 public static $abilities = [
   'str' => 'Strength',
   'dex' => 'Dexterity',
   'con' => 'Constitution',
  'int' => 'Intelligence',
 'wis' => 'wisdom','chr' => 'Charisma'.
```
 public function viewElements(FieldItemListInterface \$items, \$langcode) {  $$element = []$ ;

 // The \$delta is for supporting multiple field cardinality. We don't expect // to have to worry about that here, but let's support it just in case.

```
 foreach ($items as $delta => $item) {
  $header = \Gamma $this->t('Ability'),
     $this->t('Base Score'),
     $this->t('Base Modifier'),
     $this->t('Temporary Score'),
     $this->t('Temporary Modifier'),
   ];
```
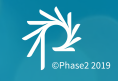

 $$rows = []$ ;

# Define the Field Formatter Output

```
$rows = [];
```
...

```
 foreach (self::$abilities as $ability => $label) {
  $temp ability = 'temp ' . $ability;
 $temp_value = $item->$temp_ability;
  $rows[$ability]['label'] = $this->t($label);
   $rows[$ability]['base_score'] = $item->$ability;
   $rows[$ability]['temp_modifier'] = (is_numeric($item->$temp_ability)) 
       ? floor(((int)$item->$temp_ability - 10) / 2) : NULL;
```

```
$element[$delta] ='#type' => 'table',
   '#header' => $header,
  '#rows' => $rows.
 ];
```
return \$element;

 $\{a_1, \ldots, a_n\}$  $\rightarrow$   $\rightarrow$ 

}

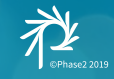

# Abilities Field Formatter

Displayed as tabular data, but any theme function can be used

This is a single field instance

#### **Abilities**

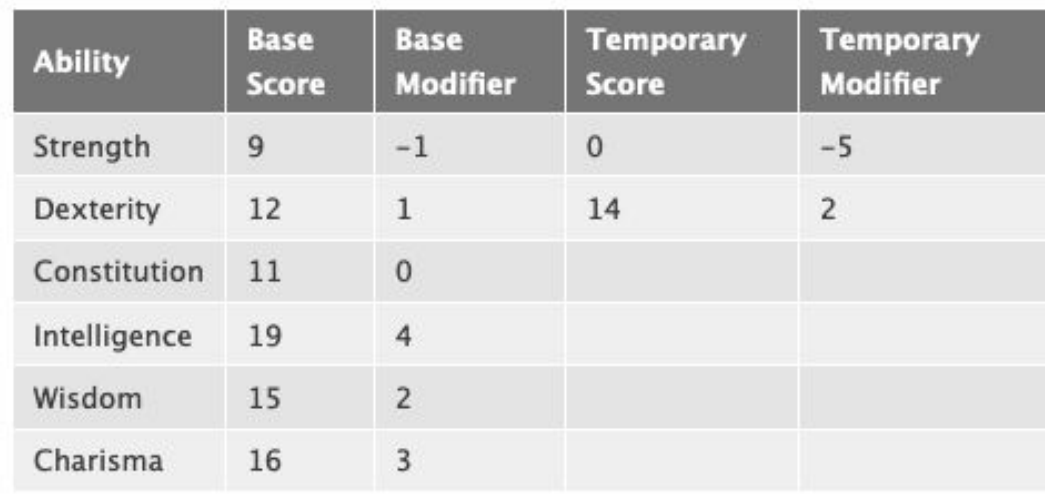

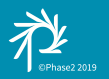

# Ingredients List (again)

Single Field instance

Infinite cardinality allows for "Add another item"

Each new item is represented by a field's delta

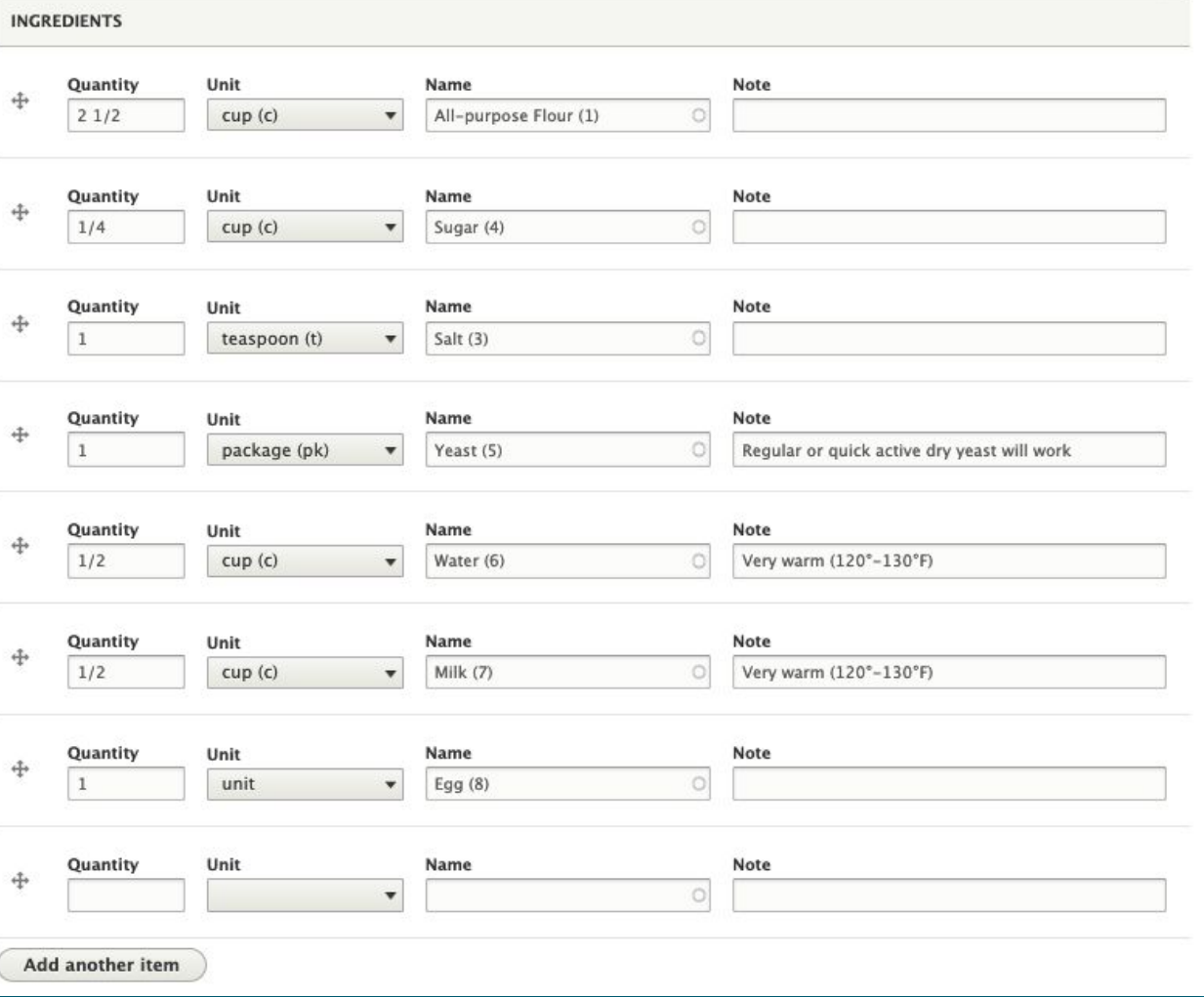

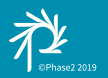

# Abilities Field Formatter

Recipe has a single field instance for Ingredients

Ingredients have infinite cardinality

This Ingredient field has a delta from 0-8

#### Homemade Pan Rolls

\*\*\*\*\* 84 Ratings 44 Comments

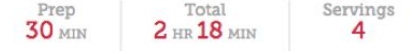

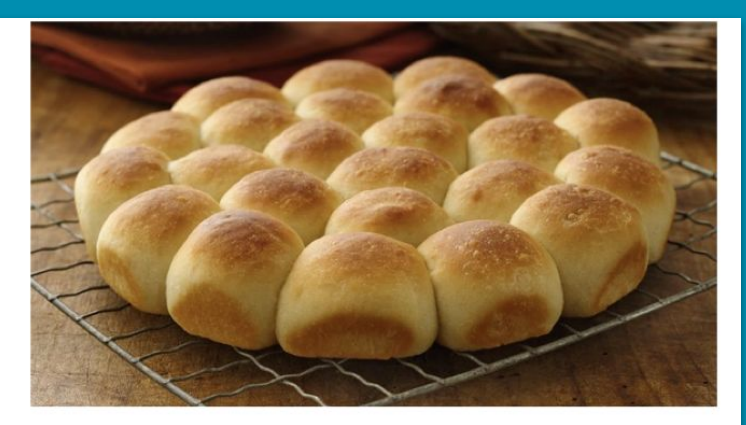

One whiff of these fragrant rolls, and you'll be counting the moments until you can take them out of the oven!

#### Ingredients

- 2 1/2 to 3 cups All-purpose flour
- 1/4 cup sugar
- 1/4 cup shortening
	- 1 teaspoon salt
	- 1 package regular or quick active dry yeast
- 1/2 cup very warm water (120°F to 130°F)
- 1/2 cup very warm milk (120°F to 130°F)
- $1$  egg
	- Butter or margarine, melted

#### **Steps**

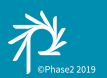

### Other Class Methods

- **viewElements** Returns a renderable array of the field's value(s).
- **defaultSettings** Allows for default values for this formatter.
- **•** settingsForm The form used to allow admins to change widget settings.
- **•** settingsSummary Block of markup describing the settings.

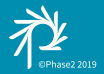

# Theming Fields

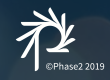

# Twig Templates for Fields

Theming of any field is made possible using a template file in your theme or module:

- Based on field.html.twig
- field- -ingredient.html.twig
- field- -abilities.html.twig

The twig template contains markup to render each element.

#theme=>'ingredient' in the Field Formatter tells Drupal to use the theme\_ingredient, an

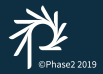

### Field and hook\_theme

```
/**
  * Implements hook_theme().
  */
function ingredient theme($existing, $type, $theme, $path) {
  $theme = ['ingredient' => \lceil'variables' \Rightarrow [
          'quantity' => NULL,
         'unit' => NULL,'name' => NULL,
         'note' => NULL,
       ],
     ],
   ];
   return $theme;
}
```
This creates uses the module's implementation of hook\_theme to register a new theme key called 'ingredient'.

This will allow for a new template called 'ingredient.html.twig' to be used for theming Ingredient fields.

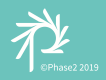

# An Example of a Field Kernel Test

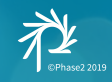

# Kernel Test

class AbilitiesFieldTest extends FieldKernelTestBase {

...

```
 public static $modules = ['dnd_fields'];
   * Modules to enable.
   * @var array
  protected function setUp() {
    parent::setUp();
   // Create a dnd fields Abilities field storage and field for validation.
    FieldStorageConfig::create([
       'field_name' => 'field_test',
      'entity type' => 'entity test',
       'type' => 'dnd_fields_abilities',
    ])->save();
    FieldConfig::create([
      'entity type' \Rightarrow 'entity test',
      'field name' => 'field test',
      'bundle' => 'entity test',
    ])->save();
\rightarrow
```
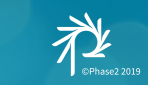

# Kernel Test Setup

```
 public function testAbilitiesField() {
   $entity = EntityTest::create();
  $values = [
    'str' \Rightarrow rand(3, 18),'dex' \Rightarrow rand(3, 18),'con' \Rightarrow \text{rand}(3, 18),'int' => rand(3, 18),
    'wis' \Rightarrow rand(3, 18),'chr' => rand(3, 18).
   ];
   foreach ($values as $attribute => $value) {
    $values['temp' . $attribute] = $value + rand(-2, 2); $entity->field_test = $values;
   foreach ($values as $attribute => $value) {
     $entity->name->$attribute = $value;
```
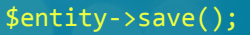

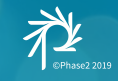

# Kernel Test Assertions

```
$id = $entity->id();
  $entity = EntityTest::load($id);
  $this->assertTrue($entity->field_test instanceof FieldItemListInterface, 'Field implements interface.');
  $this->assertTrue($entity->field_test[0] instanceof FieldItemInterface, 'Field item implements interface.');
  foreach ($values as $attribute => $value) {
    $this->assertEqual($entity->field_test->$attribute, $value);
    $this->assertEqual($entity->field_test[0]->$attribute, $value);
...
```
...

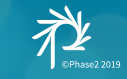

# Kernel Test - Changing Values

```
 // Verify changing the field value.
 $new values = ['str' \Rightarrow rand(3, 18),'dex' => rand(3, 18),
   'con' \Rightarrow \text{rand}(3, 18),
   'int' => rand(3, 18),
   'wis' \Rightarrow \text{rand}(3, 18),'chr' => rand(3, 18),
  foreach ($new_values as $attribute => $value) {
   $values['temp'. $attribute] = $value + rand(-2, 2); $entity->field_test = $new_values;
 foreach ($new values as $new attribute => $new value) {
    $this->assertEqual($entity->field_test->$new_attribute, $new_value);
    $this->assertEqual($entity->field_test[0]->$new_attribute, $new_value);
  // Read changed entity and assert changed values.
  $entity->save();
  $entity = EntityTest::load($id);
 foreach ($new_values as $new attribute => $new value) {
    $this->assertEqual($entity->field_test->$new_attribute, $new_value);
    $this->assertEqual($entity->field_test[0]->$new_attribute, $new_value);
 }
```
}

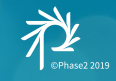

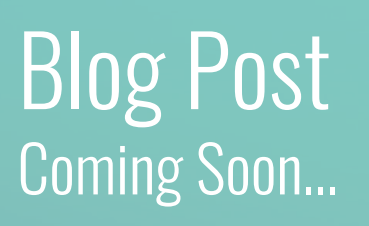

www.phase2technology.com/blog @phase2

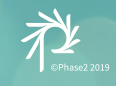

# *What did you think?* [events.drupal.org/seattle2019/sessions/custom-compound-fields-drupal-8](https://events.drupal.org/seattle2019/sessions/custom-compound-fields-drupal-8)

# *Take the Survey!* [www.surveymonkey.com/r/DrupalConSeattle](https://www.surveymonkey.com/r/DrupalConSeattle)

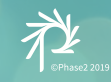

# *Join us for contribution opportunities*

Friday, April 12, 2019

Mentored **Contribution** 

> $9:00 - 18:00$ Room: 602

First Time Contributor Workshop

> $9:00 - 12:00$ Room: 606

General **Contribution** 

> $9:00 - 18:00$ Room: 6A

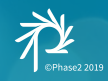

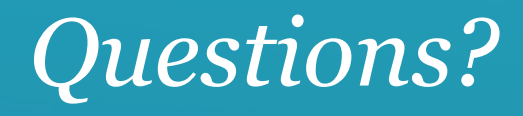

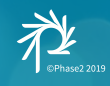

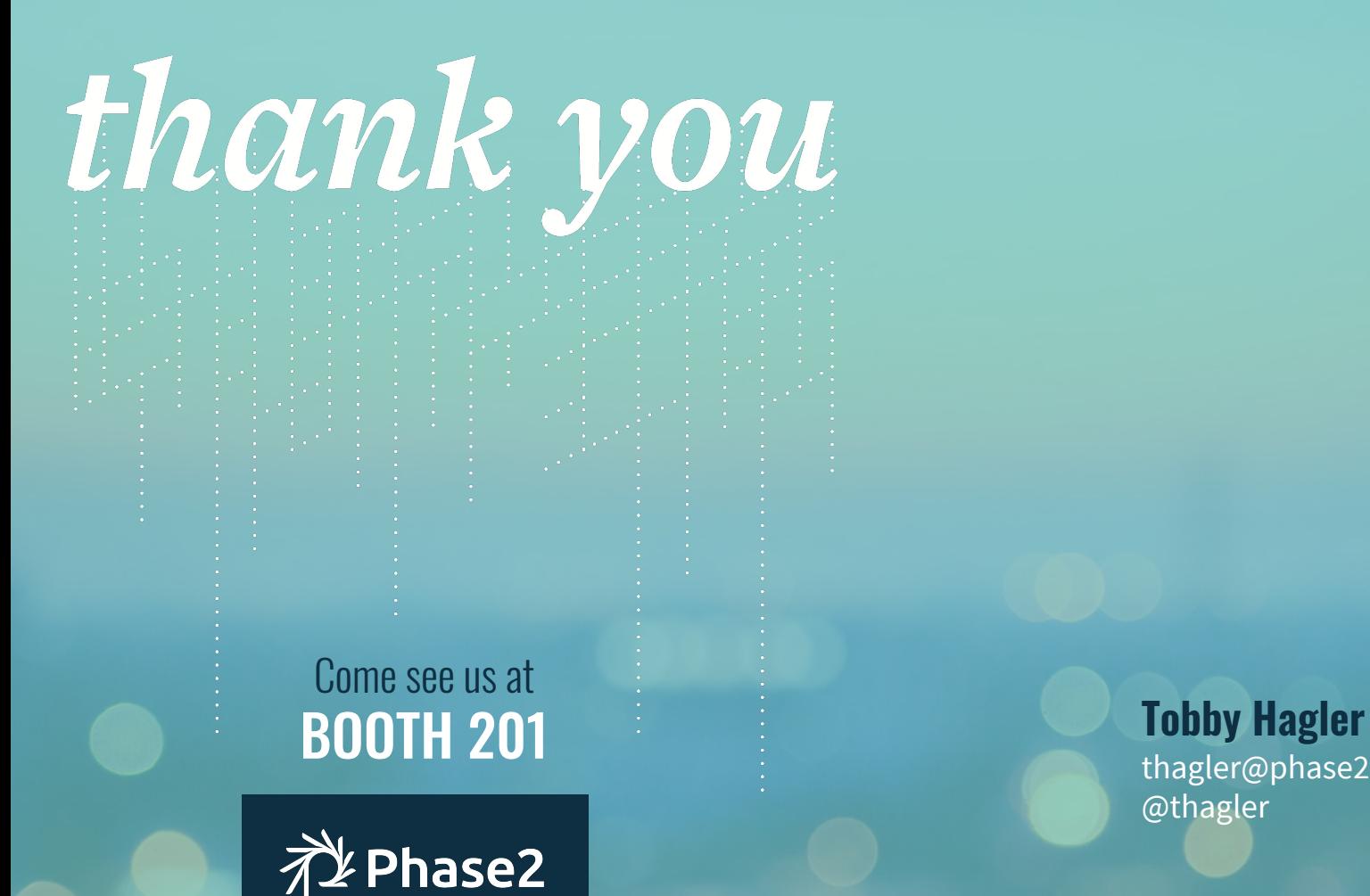

thagler@phase2technology.com @thagler

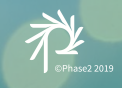